## **Задание к блоку 2**

Создайте несколько типовых проектов, используя декоры и бордюры из тех коллекций, которыми вы в реальности располагаете.

## Примеры укладки:

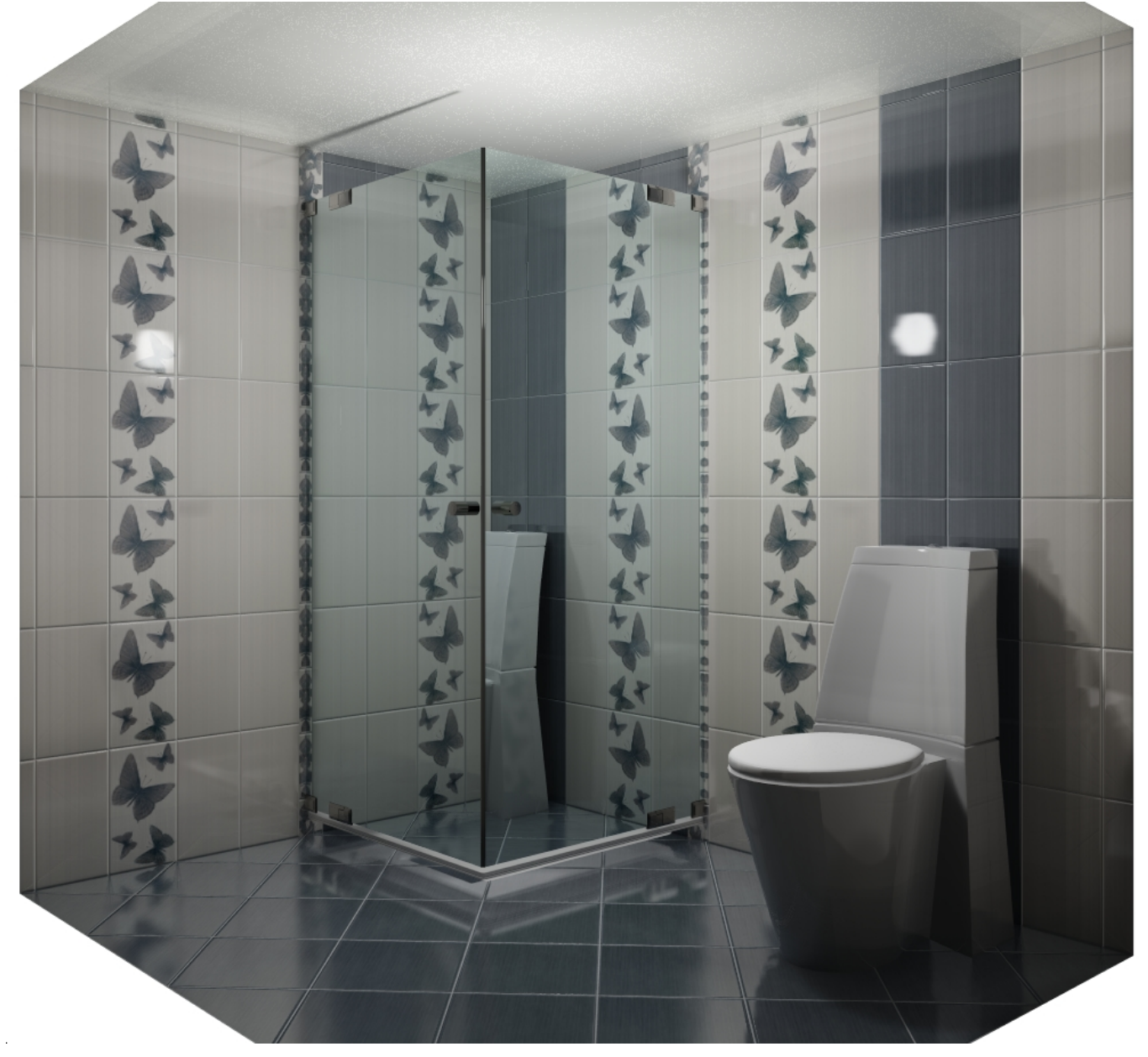

Last update: 2014/07/17 07:57 student:задание\_2 http://files.ceramic3d.ru/wiki/doku.php?id=student:%D0%B7%D0%B0%D0%B4%D0%B0%D0%BD%D0%B8%D0%B5\_2

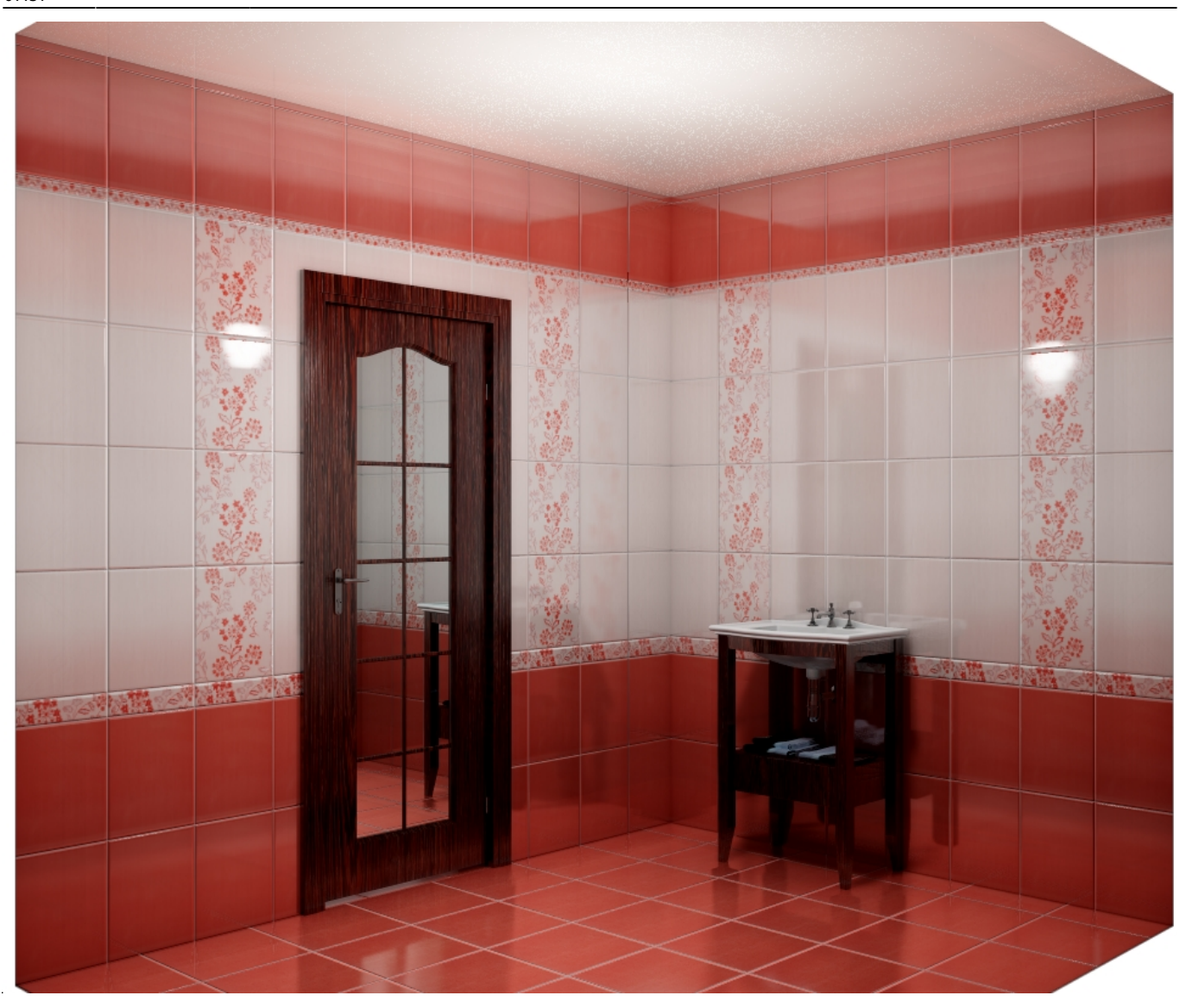

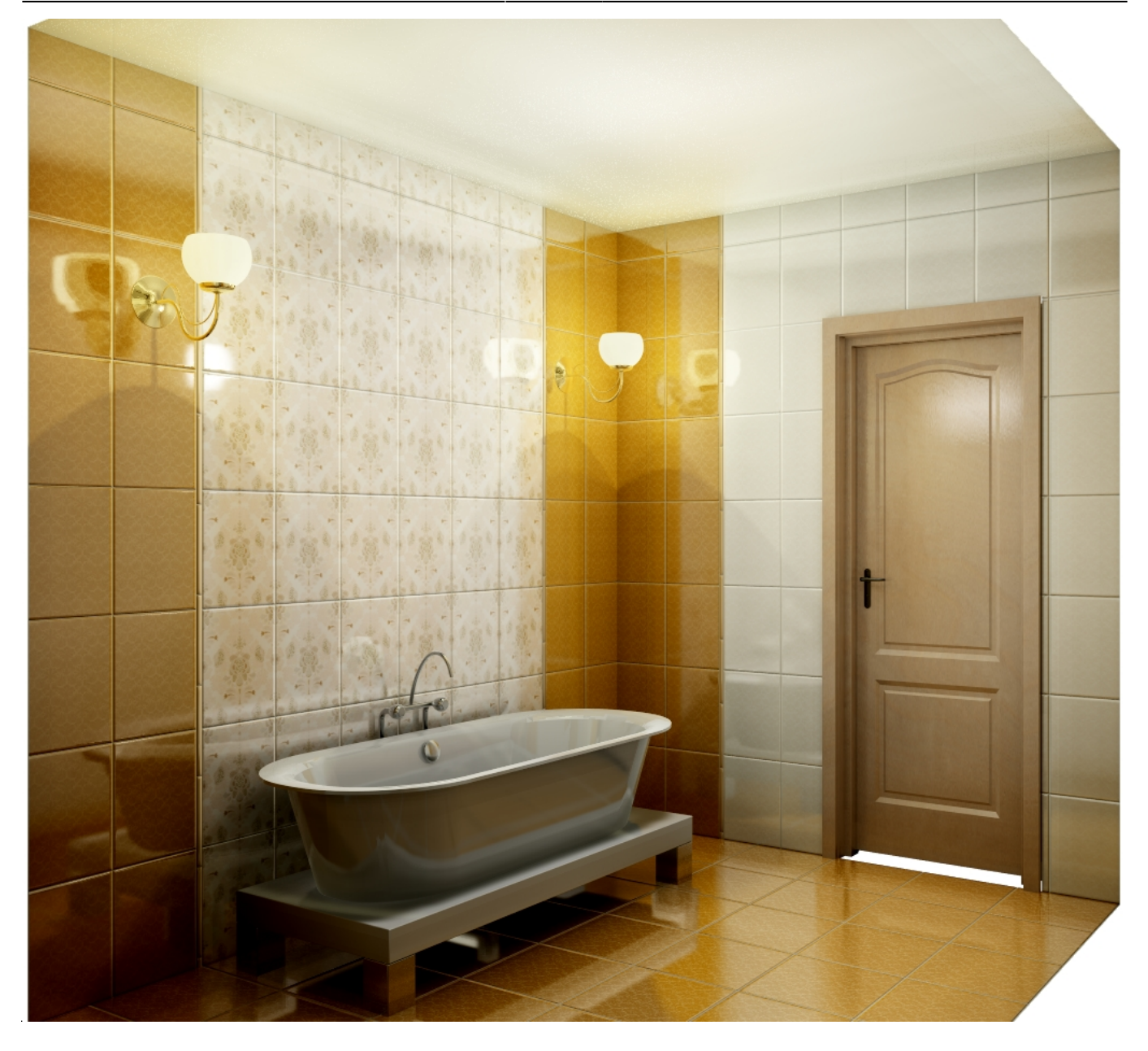

## **[Предыдущая статья](http://files.ceramic3d.ru/wiki/doku.php?id=student:поворот_2d) [Блок 3](http://files.ceramic3d.ru/wiki/doku.php?id=student:произвольный_контур_1)**

From: <http://files.ceramic3d.ru/wiki/>- **Ceramic3D**

Permanent link: **[http://files.ceramic3d.ru/wiki/doku.php?id=student:%D0%B7%D0%B0%D0%B4%D0%B0%D0%BD%D0%B8%D0%B5\\_2](http://files.ceramic3d.ru/wiki/doku.php?id=student:задание_2)**

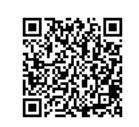

Last update: **2014/07/17 07:57**